## **Festplatte(n) werden vom Drive Eraser nicht erkannt**

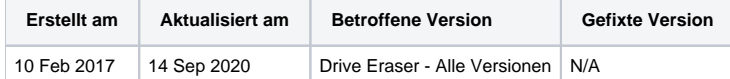

Manchmal kann der Blancco Drive Eraser angeschlossene Festplatten (eine oder mehrere) nicht erkennen, obwohl die Laufwerke voll funktionsfähig sind und auf BIOS-Ebene des Rechners erkannt werden.

## **SATA-Laufwerke**

- Dies kann geschehen wenn die Festplatten im BIOS auf den IDE/ATA-Modus eingestellt wurden
	- SATA Laufwerke müssen entweder im "AHCI" oder "SATA native" Modus (oder ähnlich) im BIOS/UEFI eingestellt werden

## **NVMe Laufwerke**

Bei einigen Geräten muss im BIOS/UEFI vom RAID-Modus in den AHCI-Modus gewechselt werden.

Normalerweise ist diese Einstellung über die Option "SATA Operation Mode" oder "SATA Controller" (oder ähnlich) im BIOS verfügbar.

Wenn der Controller des Geräts den AHCI-Modus nicht unterstützt, können Sie das Laufwerk aus der Maschine entfernen und die Löschung durchführen, indem Sie das Laufwerk an eine unterstützte Maschine anschließen. Dieses Problem wurde bisher bei den folgenden Geräten festgestellt:

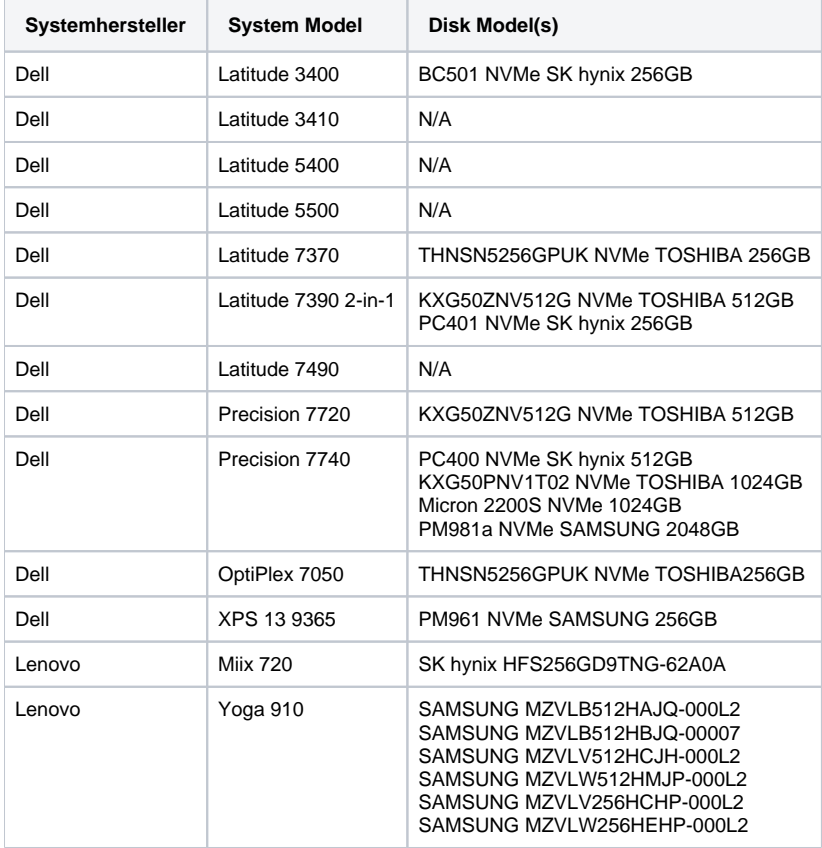